## Menü-Icon

#### Hauptseite > Vorlagen > Zentrale Icons > Menü-Icon DIESE SEITE WIRD NUR VOM ADMIN BEARBEITET!

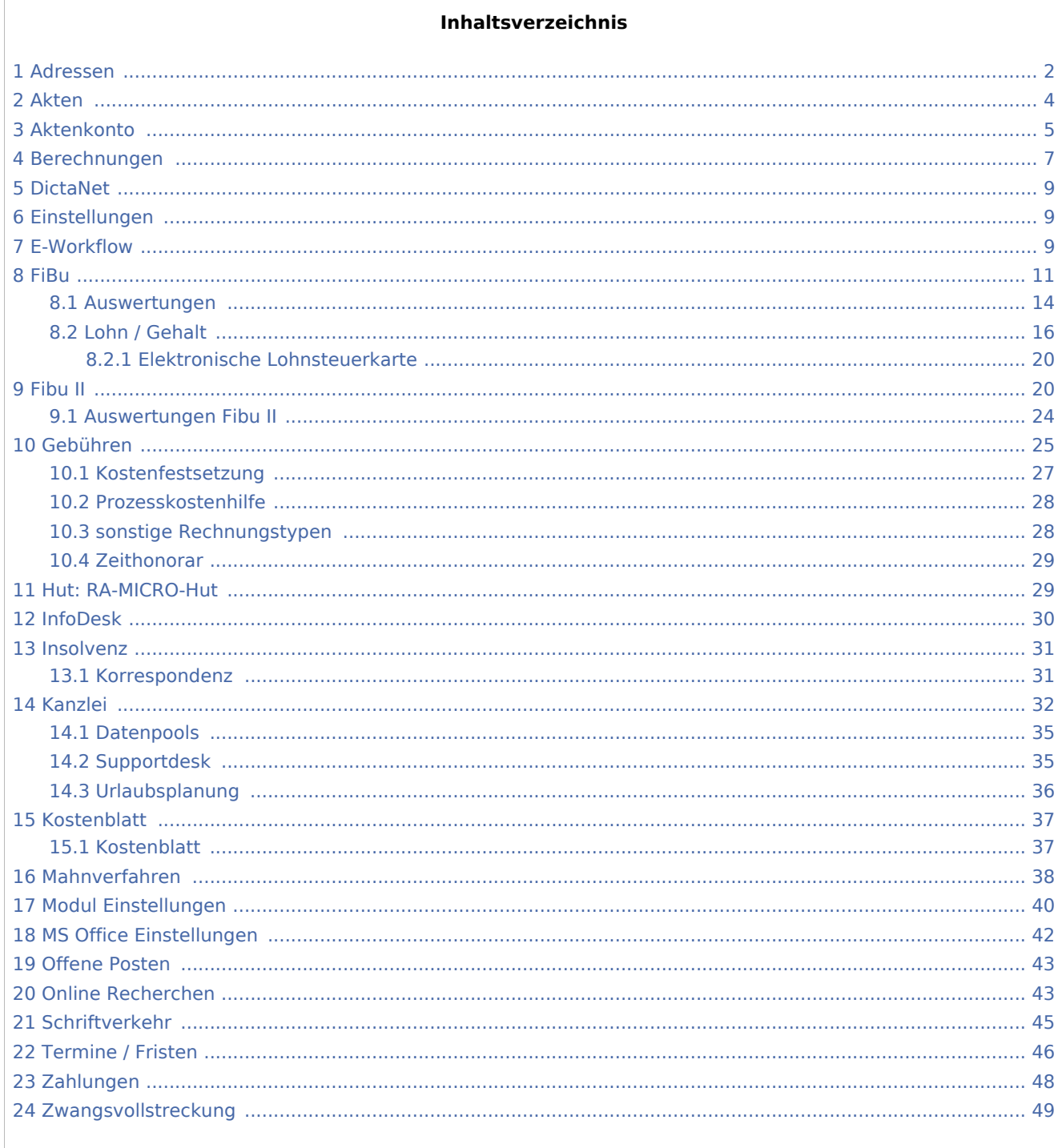

## <span id="page-1-0"></span>Adressen

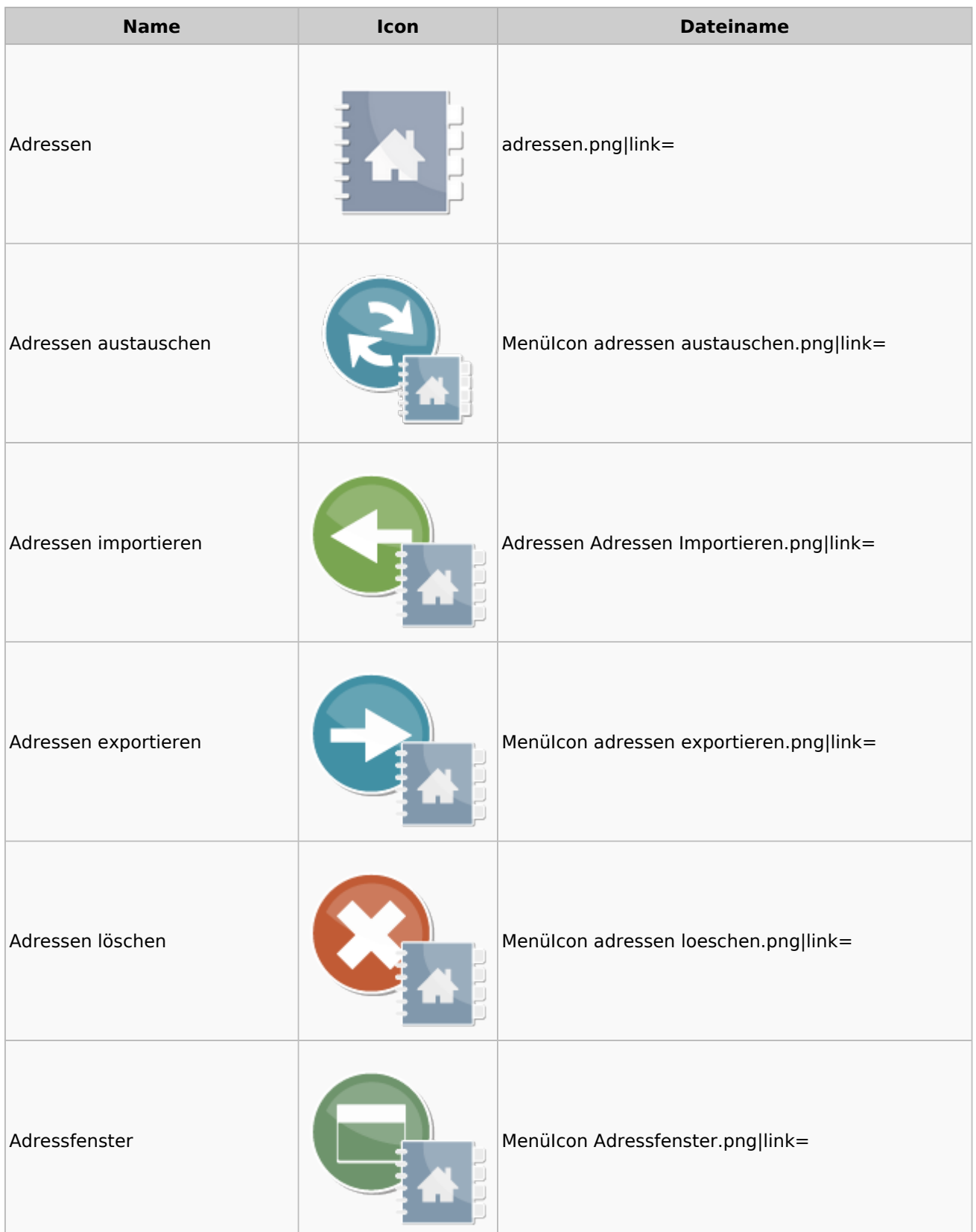

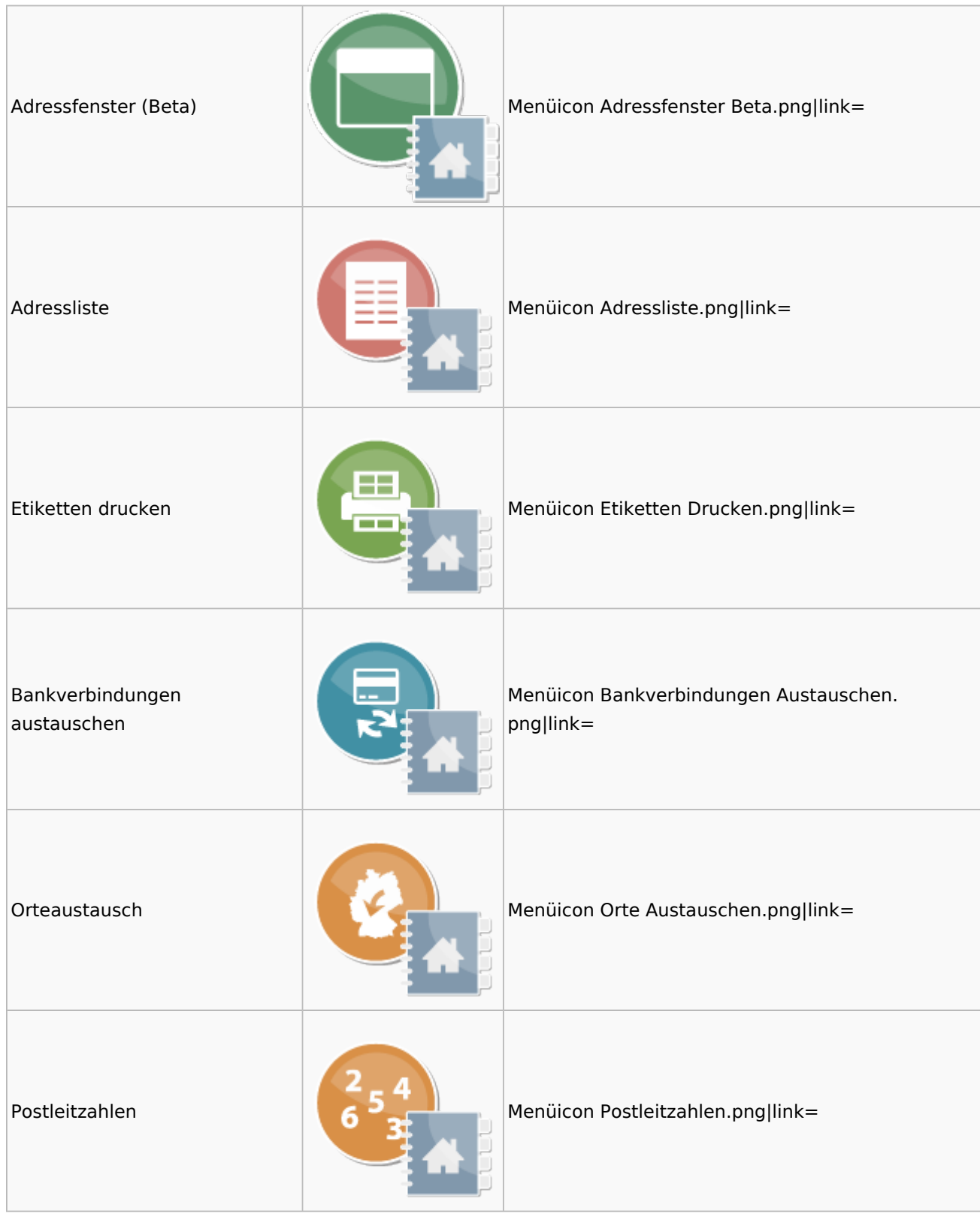

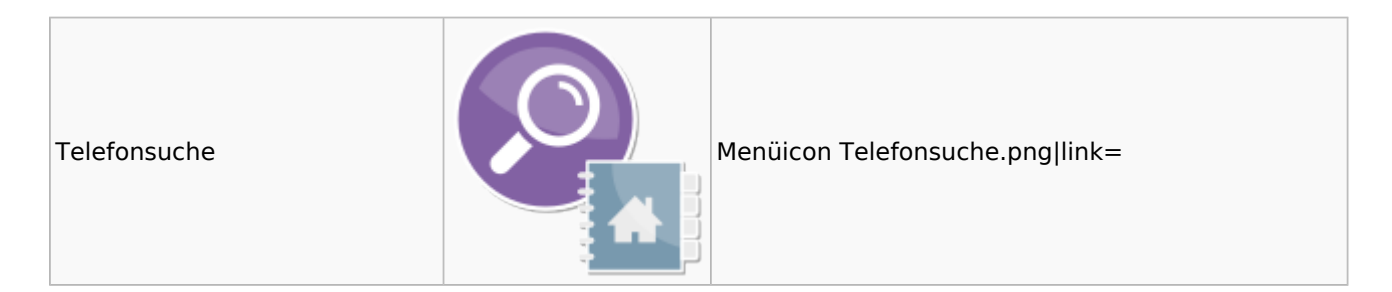

## <span id="page-3-0"></span>Akten

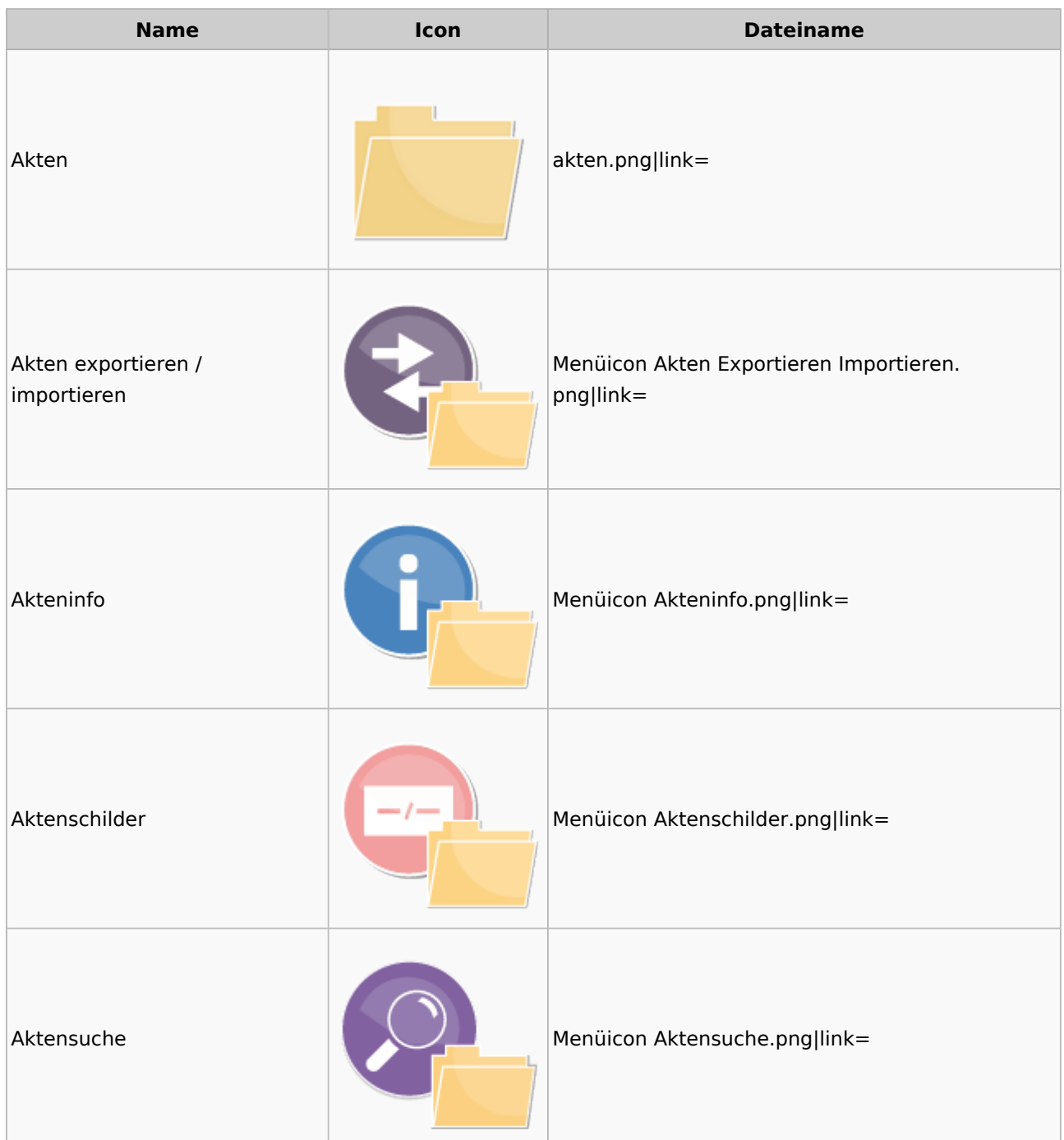

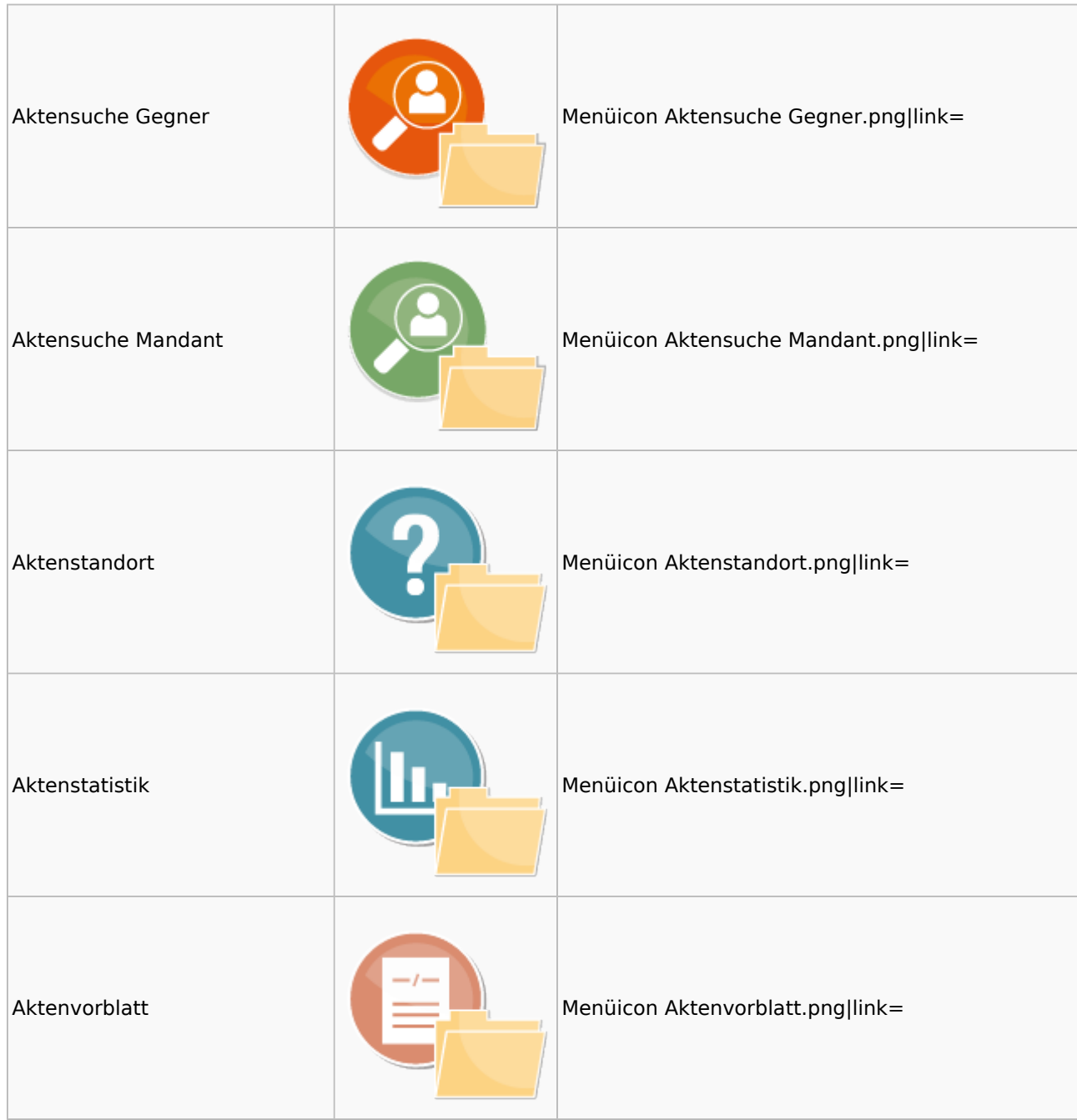

## <span id="page-4-0"></span>Aktenkonto

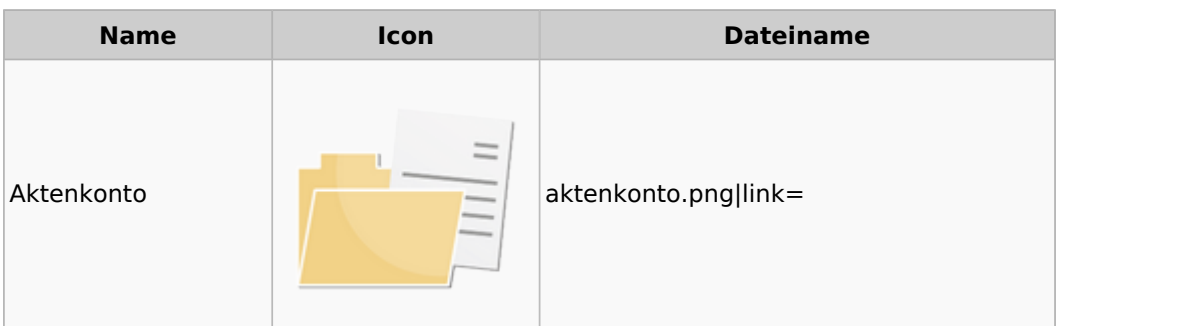

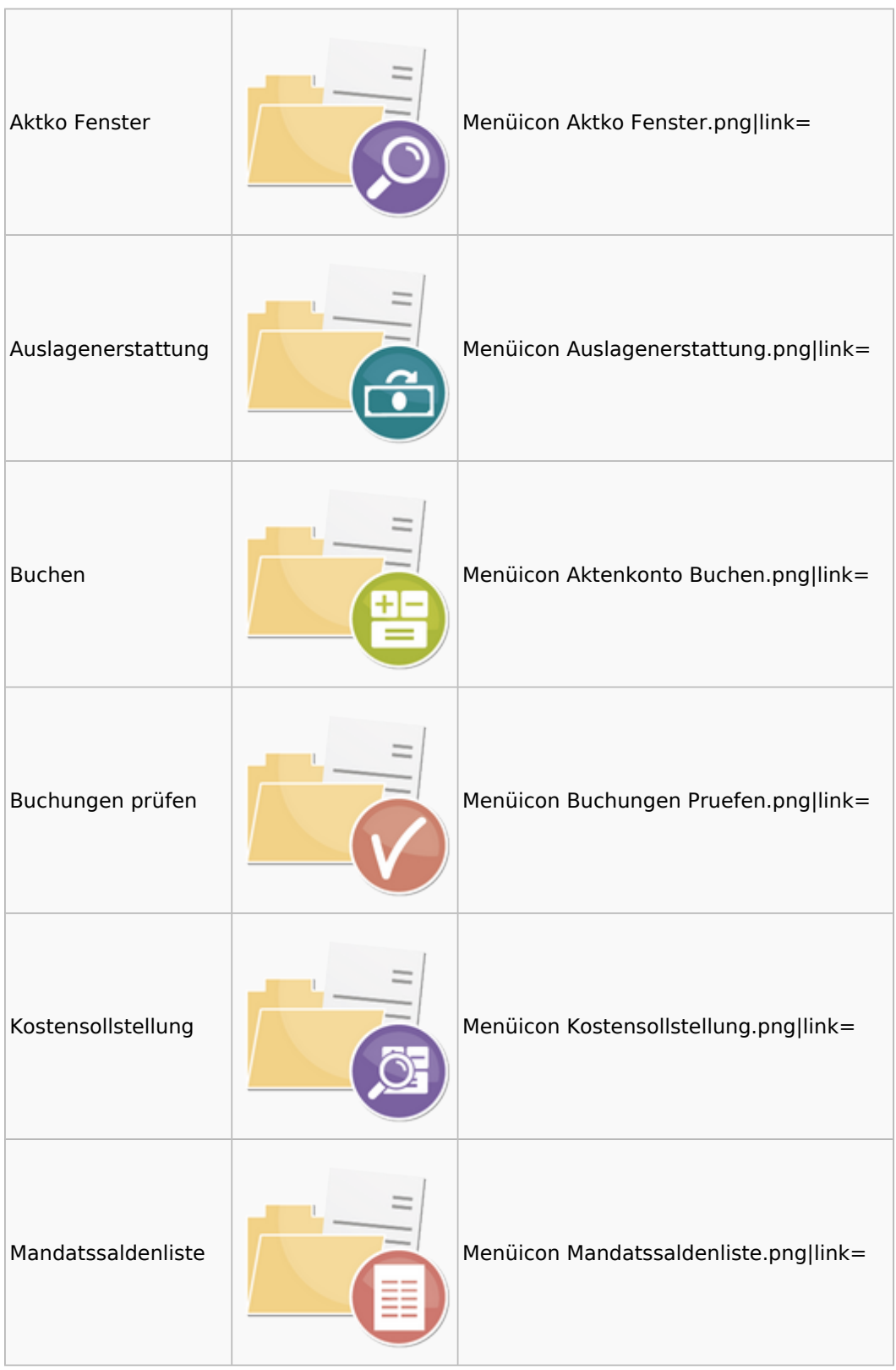

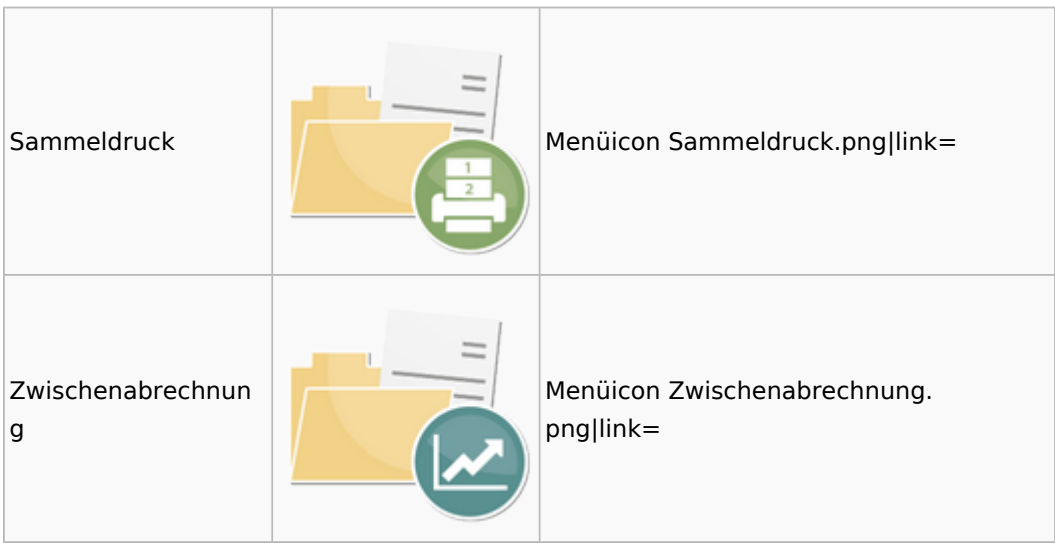

# <span id="page-6-0"></span>Berechnungen

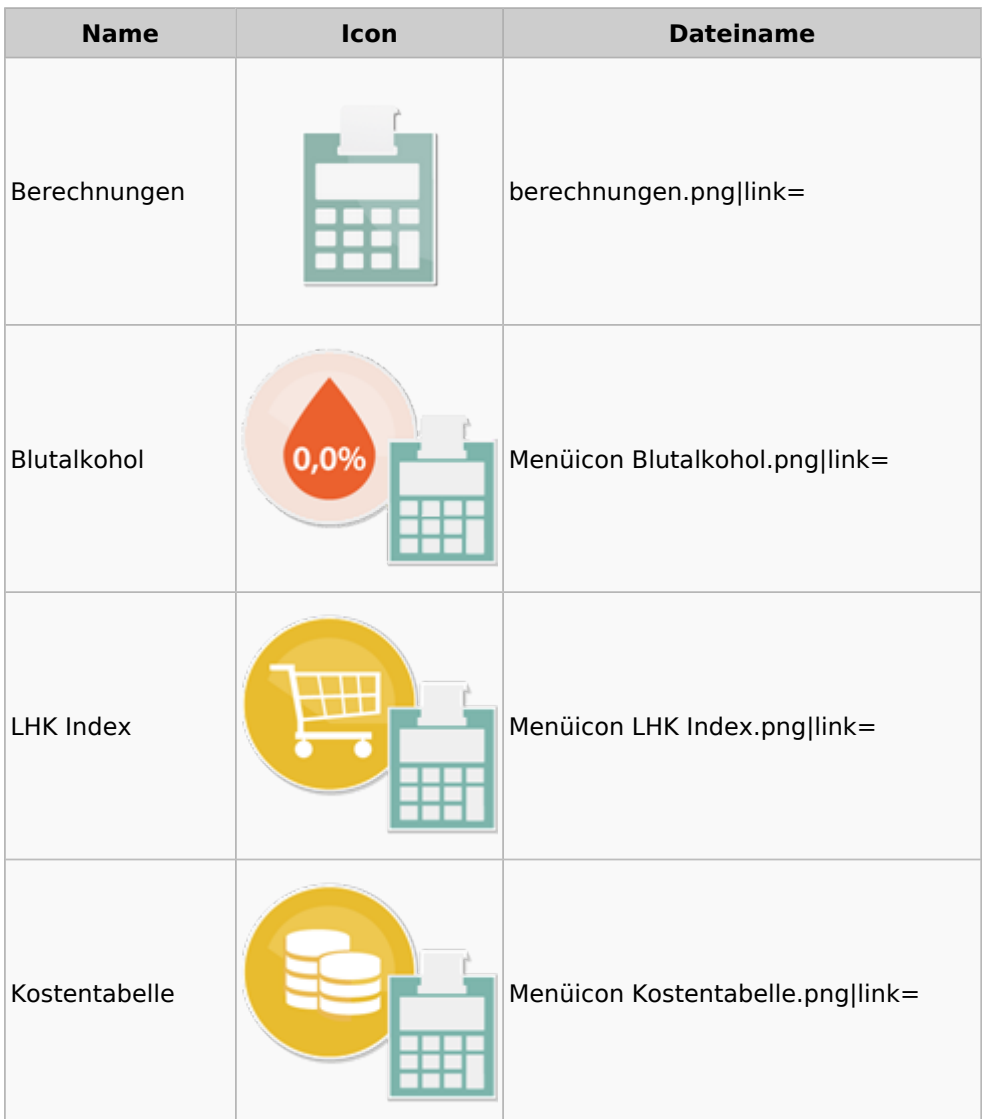

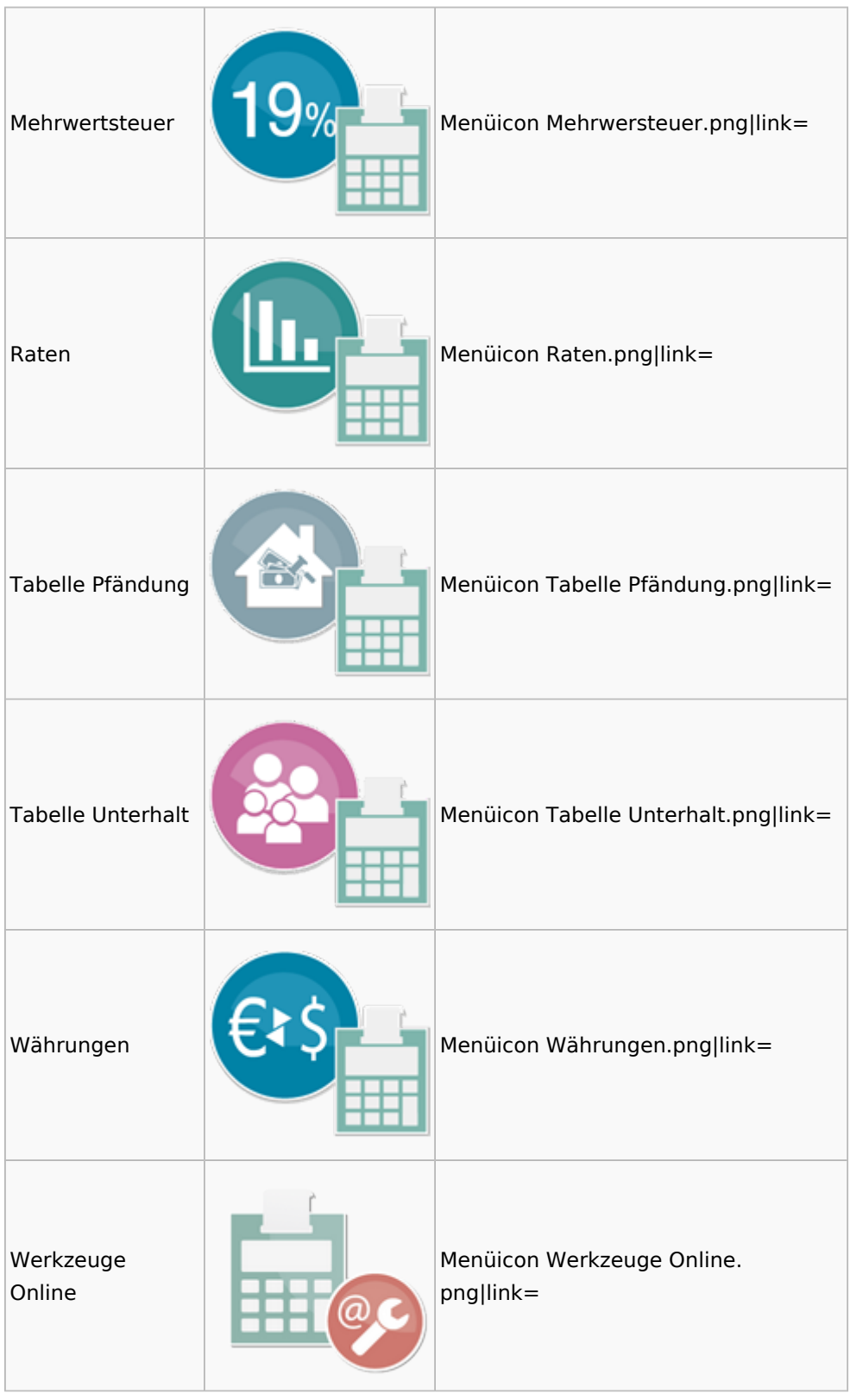

![](_page_8_Picture_2.jpeg)

## <span id="page-8-0"></span>DictaNet

![](_page_8_Picture_84.jpeg)

# Einstellungen

<span id="page-8-1"></span>![](_page_8_Figure_6.jpeg)

### <span id="page-8-2"></span>E-Workflow

![](_page_8_Picture_85.jpeg)

![](_page_9_Picture_56.jpeg)

![](_page_10_Picture_69.jpeg)

## <span id="page-10-0"></span>FiBu

![](_page_10_Picture_70.jpeg)

![](_page_11_Picture_57.jpeg)

![](_page_12_Picture_45.jpeg)

![](_page_13_Picture_65.jpeg)

### <span id="page-13-0"></span>Auswertungen

![](_page_13_Picture_66.jpeg)

![](_page_14_Picture_52.jpeg)

![](_page_15_Picture_56.jpeg)

### <span id="page-15-0"></span>Lohn / Gehalt

![](_page_15_Picture_57.jpeg)

![](_page_16_Picture_64.jpeg)

### **RA-MICRO**

![](_page_17_Picture_64.jpeg)

![](_page_18_Picture_62.jpeg)

![](_page_19_Picture_2.jpeg)

### <span id="page-19-0"></span>Elektronische Lohnsteuerkarte

![](_page_19_Picture_82.jpeg)

# <span id="page-19-1"></span>Fibu II

![](_page_19_Picture_83.jpeg)

![](_page_20_Picture_57.jpeg)

![](_page_21_Picture_45.jpeg)

### **RA-MICRO**

![](_page_22_Picture_45.jpeg)

![](_page_23_Picture_69.jpeg)

## <span id="page-23-0"></span>Auswertungen Fibu II

![](_page_23_Picture_70.jpeg)

# <span id="page-24-0"></span>Gebühren

![](_page_24_Picture_60.jpeg)

![](_page_25_Picture_45.jpeg)

![](_page_26_Picture_57.jpeg)

### <span id="page-26-0"></span>Kostenfestsetzung

![](_page_26_Picture_58.jpeg)

![](_page_27_Picture_2.jpeg)

### <span id="page-27-0"></span>Prozesskostenhilfe

![](_page_27_Picture_86.jpeg)

### <span id="page-27-1"></span>sonstige Rechnungstypen

![](_page_27_Picture_87.jpeg)

![](_page_28_Picture_85.jpeg)

### <span id="page-28-0"></span>Zeithonorar

![](_page_28_Picture_86.jpeg)

### <span id="page-28-1"></span>Hut: RA-MICRO-Hut

![](_page_28_Picture_87.jpeg)

# <span id="page-29-0"></span>InfoDesk

![](_page_29_Picture_64.jpeg)

# <span id="page-30-0"></span>Insolvenz

![](_page_30_Picture_84.jpeg)

## <span id="page-30-1"></span>Korrespondenz

![](_page_30_Picture_85.jpeg)

### **RA-MICRO**

#### Menü-Icon

![](_page_31_Picture_57.jpeg)

## <span id="page-31-0"></span>Kanzlei

![](_page_31_Picture_58.jpeg)

![](_page_32_Picture_52.jpeg)

![](_page_33_Picture_45.jpeg)

![](_page_34_Picture_72.jpeg)

## <span id="page-34-0"></span>Datenpools

![](_page_34_Picture_73.jpeg)

## <span id="page-34-1"></span>Supportdesk

![](_page_34_Picture_74.jpeg)

![](_page_35_Picture_68.jpeg)

## <span id="page-35-0"></span>Urlaubsplanung

![](_page_35_Picture_69.jpeg)

![](_page_36_Picture_75.jpeg)

## Kostenblatt

<span id="page-36-0"></span>![](_page_36_Picture_4.jpeg)

### <span id="page-36-1"></span>Kostenblatt

![](_page_36_Picture_76.jpeg)

![](_page_37_Picture_71.jpeg)

## <span id="page-37-0"></span>Mahnverfahren

![](_page_37_Picture_72.jpeg)

![](_page_38_Picture_63.jpeg)

![](_page_39_Picture_68.jpeg)

# <span id="page-39-0"></span>Modul Einstellungen

![](_page_39_Picture_69.jpeg)

![](_page_40_Picture_60.jpeg)

![](_page_41_Picture_83.jpeg)

# <span id="page-41-0"></span>MS Office Einstellungen

![](_page_41_Picture_84.jpeg)

# <span id="page-42-0"></span>Offene Posten

![](_page_42_Picture_70.jpeg)

# <span id="page-42-1"></span>Online Recherchen

![](_page_42_Picture_71.jpeg)

![](_page_43_Picture_49.jpeg)

![](_page_44_Picture_65.jpeg)

# <span id="page-44-0"></span>Schriftverkehr

![](_page_44_Picture_66.jpeg)

![](_page_45_Picture_61.jpeg)

# <span id="page-45-0"></span>Termine / Fristen

![](_page_45_Picture_62.jpeg)

![](_page_46_Picture_45.jpeg)

![](_page_47_Picture_64.jpeg)

# <span id="page-47-0"></span>Zahlungen

![](_page_47_Picture_65.jpeg)

![](_page_48_Picture_64.jpeg)

# <span id="page-48-0"></span>Zwangsvollstreckung

![](_page_48_Picture_65.jpeg)

![](_page_49_Picture_53.jpeg)

![](_page_50_Picture_45.jpeg)

![](_page_51_Picture_40.jpeg)